**Geert Jansen Traductor: Antoni Bella**

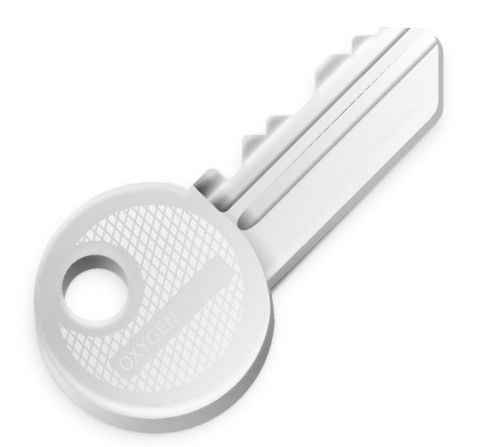

# **Índex**

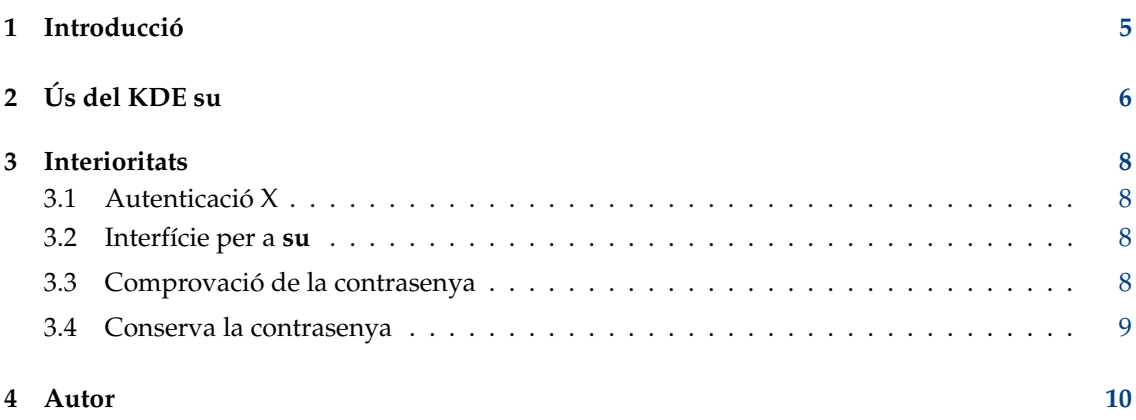

#### **Resum**

El KDE su és un frontal gràfic per a l'ordre **su** d'UNIX®.

## <span id="page-4-0"></span>**Capítol 1**

# **Introducció**

Us donem la benvinguda al KDE su! El KDE su és un frontal gràfic de l'entorn d'escriptori K per a l'ordre **su** de UNIX®. Us permetrà executar un programa com a un usuari diferent indicant la contrasenya per a aquest usuari. El KDE su és un programa sense privilegis que empra el sistema de **su**.

El KDE su disposa d'una característica addicional: pot conservar les contrasenyes. Si esteu emprant aquesta característica, tan sols us caldrà introduir la contrasenya una vegada per a cada ordre. Per a més informació quant a això i una anàlisi de seguretat, vegeu Secció [3.4.](#page-8-0)

Aquest programa està principalment dissenyat per a executar-se des de la línia d'ordres o des de fitxers .desktop. Tot i que després demana per la contrasenya de root emprant un diàleg IGU, de fet considero més un pegat de línia d'ordres <-> IGU en comptes d'un programa d'IGU pur.

Atès que el **kdesu** no s'instal·la més a **\$(kf5-config --prefix)**/bin sinó a **kf5-config - path libexec** i aquest no es troba a la vostra Path, haureu d'utilitzar **\$(kf5-config --path libexec)kdesu** per a iniciar el **kdesu**.

### <span id="page-5-0"></span>**Capítol 2**

# **Ús del KDE su**

L'ús del KDE su és fàcil. La sintaxi és com la següent:

kdesu [-cordre] [-d] [-ffitxer] [-inom icona] [-n] [-pprioritat] [-r] [-s] [-t] [-uusuari] [- noignorebutton] [--attachwinid]

kdesu [Opcions genèriques de KDE] [Opcions genèriques de les Qt™]

Les opcions de la línia d'ordres s'expliquen a sota.

#### **-c ordre**

Especifica l'ordre a executar com a root. Aquesta se li ha d'especificar com a un únic argument. De manera que, per exemple, si voleu executar un nou gestor de fitxers, haureu d'introduir a l'indicatiu: **\$(kf5-config --path libexec) kdesu -c Dolphin**

#### **-d**

Mostra la informació de depuració.

#### **-f fitxer**

Aquesta opció permet un ús eficient del KDE su en els fitxers .desktop. Li indica al KDE su que examini el fitxer especificat per fitxer. Si aquest fitxer és d'escriptura per a l'usuari actual, el KDE su executarà l'ordre com a aquest l'usuari. Si no fos d'escriptura, l'ordre seria executada com a l'usuari usuari (de manera predeterminada el root).

El paràmetre fitxer s'avalua de la següent manera: si fitxer comença per / , es pren com a un nom de fitxer absolut. D'altra manera, es pren com al nom d'un fitxer de configuració global del KDE.

#### **-i nom icona**

Especifica la icona a emprar en el diàleg de contrasenya. Podeu especificar el nom sense cap extensió.

Per exemple, per a executar el Konqueror en el mode de gestor de fitxers i mostrar-ne la icona al diàleg de contrasenya:

```
$(kf5 -config --path libexec)kdesu -i konqueror
-c "konqueror --profile filemanagement "
```
**-n**

No demana la contrasenya. Això inhabilita la casella de selecció **Conserva la contrasenya** al diàleg de la contrasenya.

#### **-p prioritat**

Estableix el valor de la prioritat. La prioritat és un número arbitrari entre 0 i 100. El valor predeterminat és 50.

#### **-r**

Utilitza una planificació en temps real.

#### **-s**

Atura el dimoni kdesu. Vegeu Secció [3.4.](#page-8-0)

#### **-t**

Habilita l'eixida de terminal. També inhabilita el requisit de la contrasenya. És molt recomanable per a la finalitat de depuració, si voleu executar una aplicació en mode consola, en comptes d'aquest, empreu el **su** estàndard.

#### **-u usuari**

L'ús més comú per al KDE su és executar una ordre com a superusuari, tot i que se li pot indicar un nom d'usuari i la contrasenya apropiada.

### <span id="page-7-0"></span>**Capítol 3**

## **Interioritats**

### <span id="page-7-1"></span>**3.1 Autenticació X**

El programa que executeu ho farà sota la ID d'usuari del root i generalment no està autoritzat a accedir a la vostra pantalla X. El KDE su evita aquest problema afegint una galeta d'autenticació per a la pantalla a un fitxer temporal .Xauthority. Després que aquesta ordre finalitzi, aquest fitxer serà eliminat.

Si no empreu galetes X, haureu de resoldre aquest problema pel vostre compte. El KDE su ho detectarà i no afegirà cap galeta, però us haureu d'assegurar que root té permès l'accés a la vostra pantalla.

### <span id="page-7-2"></span>**3.2 Interfície per a su**

El KDE su empra el sistema de **su** per a adquirir privilegis. En aquesta secció s'expliquen els detalls de com es fa això.

A causa d'algunes implementacions de **su** (p. ex. la de Red Hat®), no volen llegir la contrasenya des de stdin, el KDE su crea un parell pty/tty i executa **su** amb els seus descriptors de fitxer (filedescriptors) estàndards connectats a la tty.

Per a executar l'ordre seleccionada per l'usuari, en comptes d'un intèrpret d'ordres interactiu, el KDE su empra l'argument -c amb **su**. Aquest argument és entès per tots els intèrprets d'ordres coneguts, de manera que hauria de funcionar. **su** passa aquest argument a l'intèrpret d'ordres de l'usuari de destinació, i aquest executa el programa. Ordre d'exemple: **su root -c el\_progr ama**.

En comptes d'executar directament l'ordre de l'usuari amb **su**, el KDE su executa un petit programa intermedi anomenat kdesu\_stub. Aquest intermediari (que s'executa com a usuari de destinació), sol·licita informació del KDE su a sobre del canal pty/tty (l'entrada i eixida estàndard de l'intermediari) i després executa el programa de l'usuari. La informació que es passa és: la pantalla X, una galeta d'autenticació X (si està disponible), la variable d'entorn PATH i l'ordre a executar. El motiu pel qual s'empra un programa intermedi és que la galeta X és informació privada i per això no es pot passar a través de la línia d'ordres.

### <span id="page-7-3"></span>**3.3 Comprovació de la contrasenya**

El KDE su comprovarà la contrasenya introduïda i generarà un missatge d'error si no és correcta. La comprovació es realitza executant un programa de prova: /bin/true. Si el resultat és positiu, s'assumeix que la contrasenya és correcta.

### <span id="page-8-0"></span>**3.4 Conserva la contrasenya**

Per al vostre confort, el KDE su implementa una característica per a 'conservar la contrasenya'. Si esteu interessat en la seguretat, hauríeu de llegir aquest paràgraf.

Si permeteu que el KDE su conservi les contrasenyes, estareu obrint un (petit) forat de seguretat en el vostre sistema. Òbviament, el KDE su no permet més que a l'identificador del vostre usuari utilitzar les seves contrasenyes, però si es fa sense precaució, s'estaria rebaixant el nivell de seguretat de root al d'un usuari normal (com ara vosaltres). Un intrús que aconsegueixi accés al vostre compte, podria aconseguir accés automàtic a root. El KDE su intenta prevenir això. L'esquema de seguretat que s'utilitza és, en la meva opinió, raonablement segur i s'explica tot seguit.

El KDE su utilitza un dimoni, anomenat kdesud. El dimoni escolta a un sòcol d'UNIX® en / tmp a punt per a executar ordres. El mode del sòcol és 0600 de tal manera que només el seu identificador d'usuari s'hi pugui connectar. Si s'habilita conservar la contrasenya, el KDE su executarà ordres a través d'aquest dimoni. Escriurà l'ordre i la contrasenya de root en el sòcol i el dimoni executarà l'ordre emprant **su**, tal com s'ha descrit anteriorment. Després d'aquesta operació l'ordre i la contrasenya no es descarten. Es registren durant un cert temps. Aquest temps és el valor temps d'expiració que apareix en el mòdul de control. Si li arriba una altra sol·licitud per a la mateixa ordre durant aquest període de temps, el client no haurà de tornar a introduir la contrasenya. Per a evitar que possibles intrusos al vostre compte robin aquesta contrasenya des del dimoni (per exemple, afegint-li un depurador), el dimoni s'instal·la com a set-group-id nogroup. Això hauria de prevenir l'obtenció de contrasenyes des del procés kdesud per a tots els usuaris normals (vosaltres inclosos). A més a més, el dimoni també estableix la variable d'entorn DISPLAY al valor que tenia quan s'inicià. L'únic que un intrús pot fer és executar una aplicació sobre la vostra pantalla.

Un possible problema amb aquest disseny és que els programes que executeu probablement no estan escrits tenint en compte la seguretat (com els programes setuid root). Això principalment vol dir que poden tenir desbordaments de la memòria intermèdia o d'altres problemes que un intrús podria explotar.

L'ús de la característica per a conservar les contrasenyes és un compromís entre la seguretat i la comoditat. Us encoratjo a què ho penseu detingudament i decidiu si voleu o no utilitzar-la.

### <span id="page-9-0"></span>**Capítol 4**

## **Autor**

#### KDE su

Copyright 2000 Geert Jansen

El KDE su ha estat escrit per en Geert Jansen. Està d'alguna manera basat en la versió 0.3 del KDE su d'en Pietro Iglio. En Pietro i jo vàrem acordar que en el futur aquest programa el mantindria jo mateix.

Es pot contactar amb l'autor a través de correu electrònic en [g.t.jansen@stud.tue.nl.](mailto:g.t.jansen@stud.tue.nl) Si us plau, informeu de qualsevol error que trobeu de manera que el pugui solucionar. Si teniu cap suggeriment, trobeu-vos lliure d'enviar-me'l, també.

Traductor/Revisor de la documentació: Antoni Bella [antonibella5@yahoo.com](mailto:antonibella5@yahoo.com)

Aquesta documentació està llicenciada d'acord amb les clàusules de la [Llicència de Documenta](fdl-license.html)[ció Lliure de GNU.](fdl-license.html)

Aquest programa està llicenciat d'acord amb les clàusules de la [Llicència Artística.](artistic-license.html)